## **Equity Protection**

November 2023

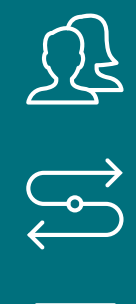

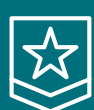

PURE DMA TRADING GUARANTEED STP EXECUTION

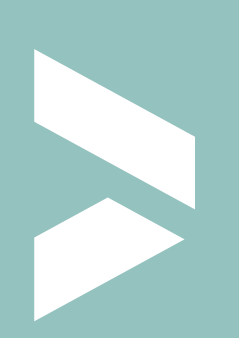

**Termanowal** 

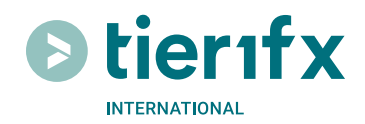

## **EPM (Equity Protection Management) Terms & Conditions**

Note: This feature is currently available only for managed accounts.

By clicking "I Agree", you confirm that you want to set up EPM Stop Loss level at the value you have selected and you acknowledge that you understand and agree with the following:

1. All open positions in your account will be closed\* and all pending orders will be canceled once your account's Equity becomes equal or less than the specified amount above (your EPM Stop Loss level).

2. Your account will be removed from the Managed Program and disabled for trading in order to prevent an increase of your exposure. You can re-join the Managed Program by pressing the "Join Program" button on your Client Portal or by contacting our Support Team\*\* at support@tier1fx.bm Please note that while a request to join may be submitted via the the "Join Program" button or by email at any time, accounts can only join a managed program automatically at rollover.

3. You can remove the EPM Stop Loss level by setting its value to zero.

\* Subject to Trading Hours.

\*\* Such request may take up to 24h to be completed.

You acknowledge that this feature is a third party trading solution and not a component of the standard platform software and you agree not to hold Tier1FX International responsible for any or all losses, costs and expenses that may result from the use of this function. You further acknowledge that EPM may fail in case of extraordinary events, i.e. Black Swan or simply a market of high volatility, and your trading account may still incur larger losses than the specified EPM level.

## **How to Set Your EPM**

You can set your EPM as soon as your account has joined the Managed Program.

· Navigate to "My Accounts" on your Client Portal, click on your managed account and locate the section called "Stopout Level", at the upper right-hand side on your screen.

- · Click the "Edit" button to the right and type in your desired EPM level.
- · Tick the "tick" arrow and review the information that will be displayed.
- · Once you are satisfied with it, click "Submit".

Please feel free to contact us at support@tier1fx.bm should you require further details or assistance.

Tier1FX International is the branded offering of Tier1FX (Bermuda) Limited, a company incorporated and registered in Bermuda with registration number 53475 and registered address Clarendon House, 2 Church Street, Hamilton, HM 11, Bermuda.

**Risk Disclaimer:** OTC leveraged products, including CFDs, are complex investments, which come with a high risk of losing money rapidly due to leverage. You acknowledge that trading derivative financial instruments, including foreign exchange, futures, options, contracts for differences and commodities carry a substantial potential risk of loss and you understand the risks involved and that you are willing to undertake this risk. You further confirm your understanding that the value of these financial instruments is influenced by the price changes of their underlying reference instruments, that these prices may fluctuate both rapidly and widely, that such factors can be neither predicted nor controlled by any party, and that leverage, or "gearing" will disproportionately impact the results of any such transactions. Losses can therefore quickly compound. You will be responsible to ensure your account has sufficient margin to sustain your trading activity. You should consider carefully whether you understand how CFDs work and whether you can afford to take the high risk of losing your money.